## **Yellow 1.1.40**

## **Overview**

This guide provides basic instructions for the audio visual system. The system features a short-throw, interactive projector and whiteboard. The user can hold presentations from the PC in the rack.

## **Presentation Procedure**

Press the **POWER** button to turn the projector on and off.

Press the **BLANK** button to blank the display while the projector is on.

Press the **RACK PC** button to display the connected PC.

Press the **LAPTOP** button to display a device connected by the HDMI cable.

Press the **WIRELESS** button to display the Wireless Presenter.

Press the **MUTE** button to mute the audio.

Press the **VOL** button to decrease the volume level.

Press the **† VOL** button to increase the volume level.

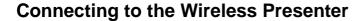

See Instructions sheet:- Wireless Presenter

## Shutdown

To ensure longevity of the audio visual equipment please double check the system is turned off prior to leaving the room (POWER indicator lights are blue).

To ensure the equipment is ready for use by the next lecturer/presenter

1. Press **Power** button to turn off the system

For assistance, please contact ITMS Technical Support Phone: 8946 6291 or Ext: 6291

Small Tutorial Room 1 |

POWER

BLANK

RACK PC

LAPTOP

WIRELESS

MUTE

Vol